#### デジタルアーカイブ福井 利用ガイド5

# 「閲覧複写申込をする」

## 1 該当する資料にチェックを入れ、「閲覧複写申込」をクリックします。

「閲覧複写申込一覧」(下図右画面)が表示されますので、「実行」ボタンをクリックします。

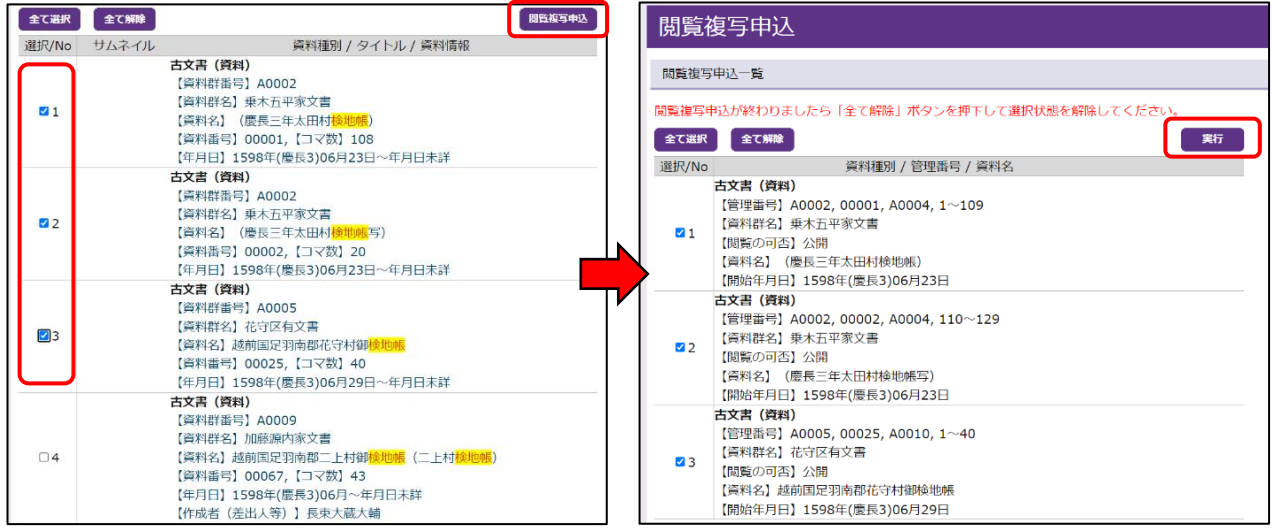

#### 2 閲覧複写申込書が自動で作成されますので、印刷して福井県文書館までお持ちください。

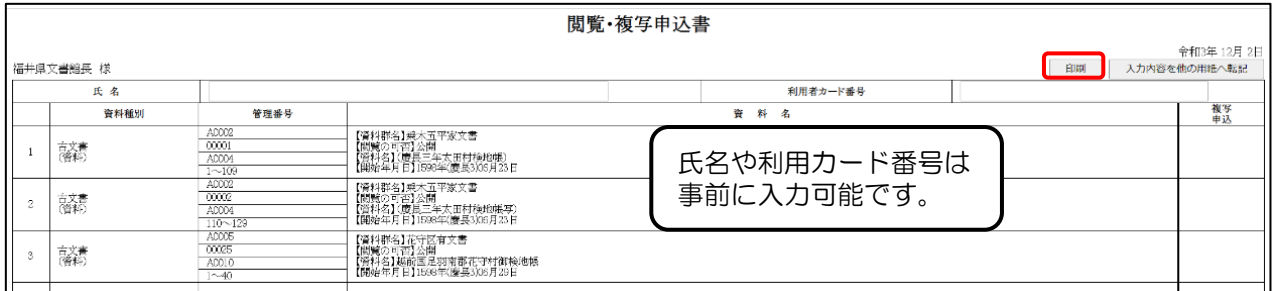

- ・2 枚印刷されますので、1 枚目をご提出ください。2 枚目は控えとなります。
- ・事前にメール等で送付いただければ、あらかじめ資料の複製本を準備させていただきます。
- ・福井県文書館への来館が難しい場合は、業務に支障のない範囲[で郵送複写に](https://www.library-archives.pref.fukui.lg.jp/bunsho/file/613652.pdf)も対応しています。

## 歴史的公文書の閲覧を希望する場合

- ・必ず事前に「閲覧複写申込書」を福井県文書館までお送りください。
- •館内審査(原則 15 日以内)後、改めて閲覧日をお知らせ致します。
- ・審査の結果によっては、申し込んでも利用できない文書があります。

【申込み先】福井県文書館

Tel :0776-33-8890 FAX:0776-33-8891

Mail:bunshokan@pref.fukui.lg.jp

住所:〒918-8113 福井県福井市下馬町 51-11